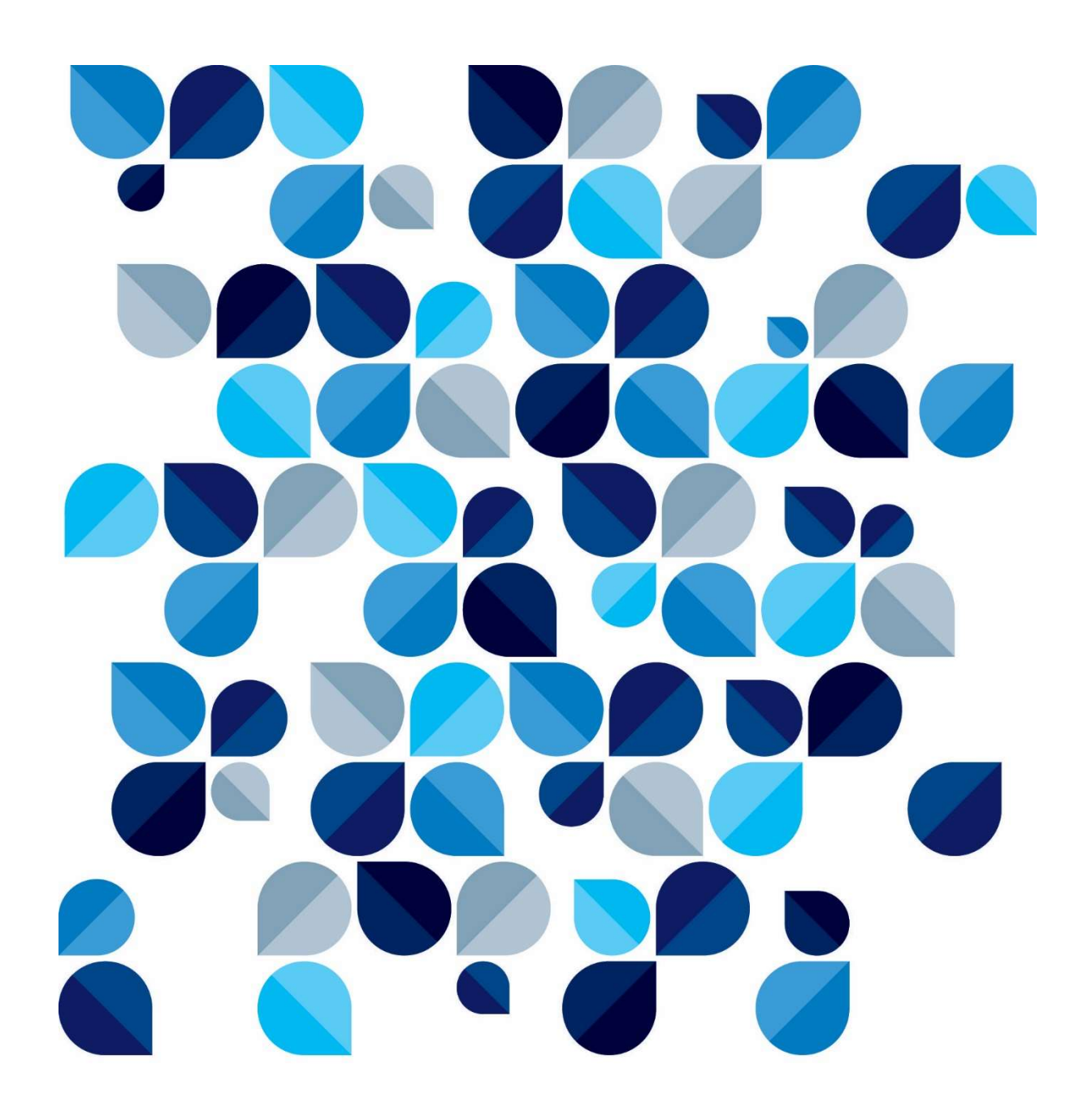

# Manual do usuário Erro no uso do neoID do SERPRO

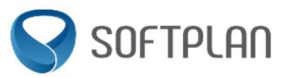

## **Sumário**

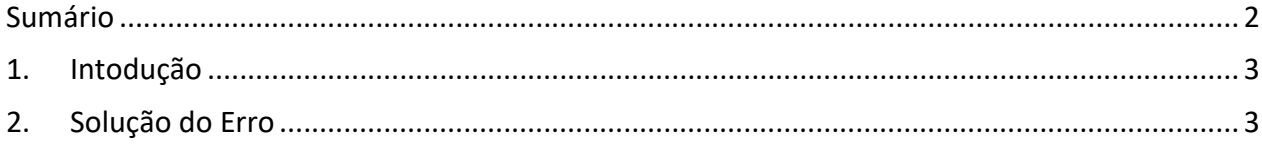

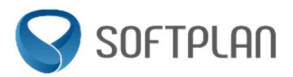

## 1. Intodução

Fonte: https://cdn.lacunasoftware.com/webpki/manual-neoid.pdf

Este manual tem como público-alvo os usuários do Web Signer, direcionado a solução do erro do neoID: "O índice estava fora dos limites da matriz".

O erro mencionado acima começou a ocorrer após a atualização da versão 1.4.2 do neoID - SERPRO. A solução de contorno usa comunicação através de protocolo PKCS#11 ao invés da integração nativa do Windows.

### 2. Solução do Erro

Para a solução abra o Web Signer no browser (Chrome/Firefox), localizado no canto superior direito.

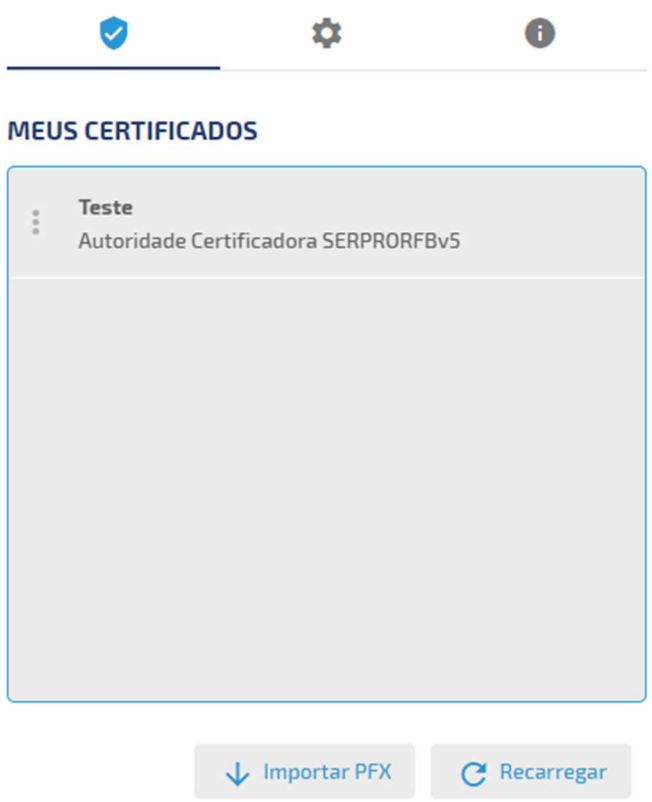

Clique no símbolo de engrenagem  $\circledS$  localizado no canto superior central da imagem 1. Na tela seguinte, navegar até a aba 'Cripto Dispositivos" e clicar no botão "+" e adicionar o seguinte endereço (de acordo com o sistema operacional).

#### Windows:

C:\\Windows\System32\SerproPkcs11.dll

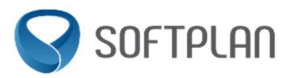

Linux: /usr/lib/libneoidp11.so

#### MacOS:

/Applications/NeoID Desktop.app/Contents/Java/tools/macos/libneoidp11.dylib

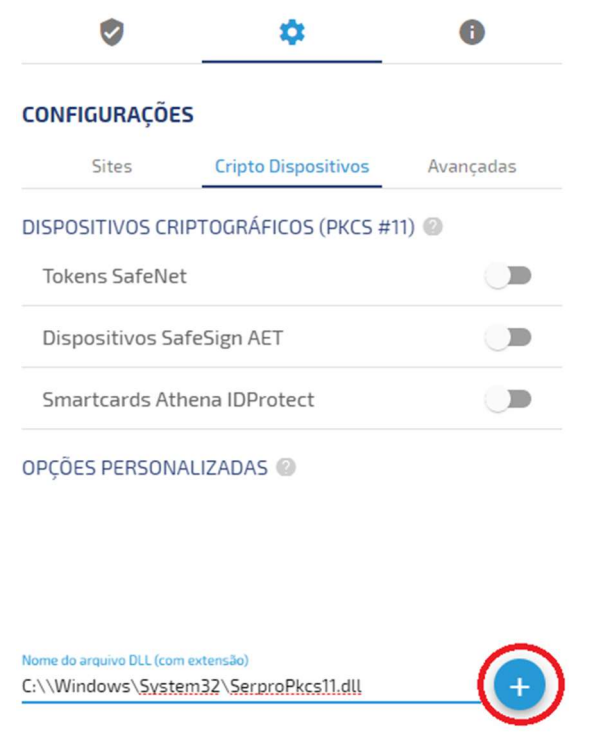

Ao adicionar, este endereço irá aparecer na lista de "Opções Personalizadas" conforme a tela abaixo:

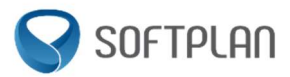

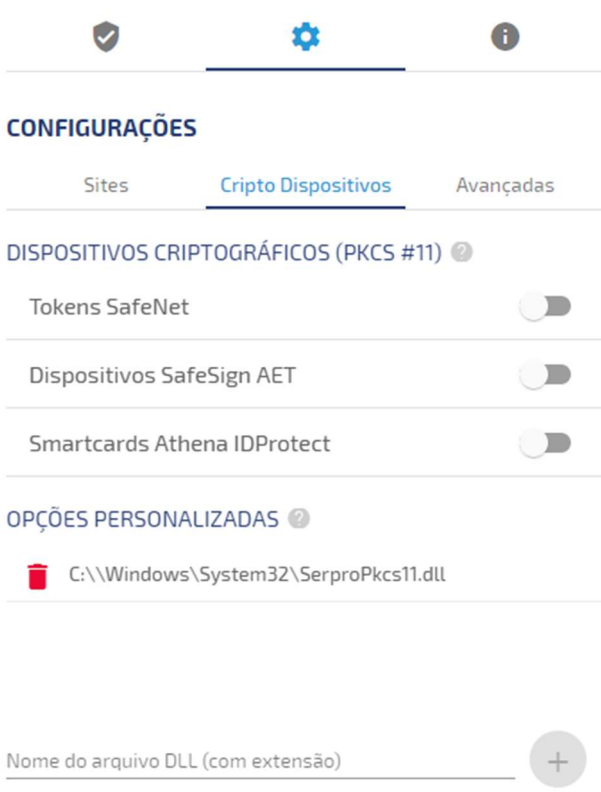

Para finalizar, recarregue a página e realize a assinatura digital normalmente!